## **Trickfilm Ballon**

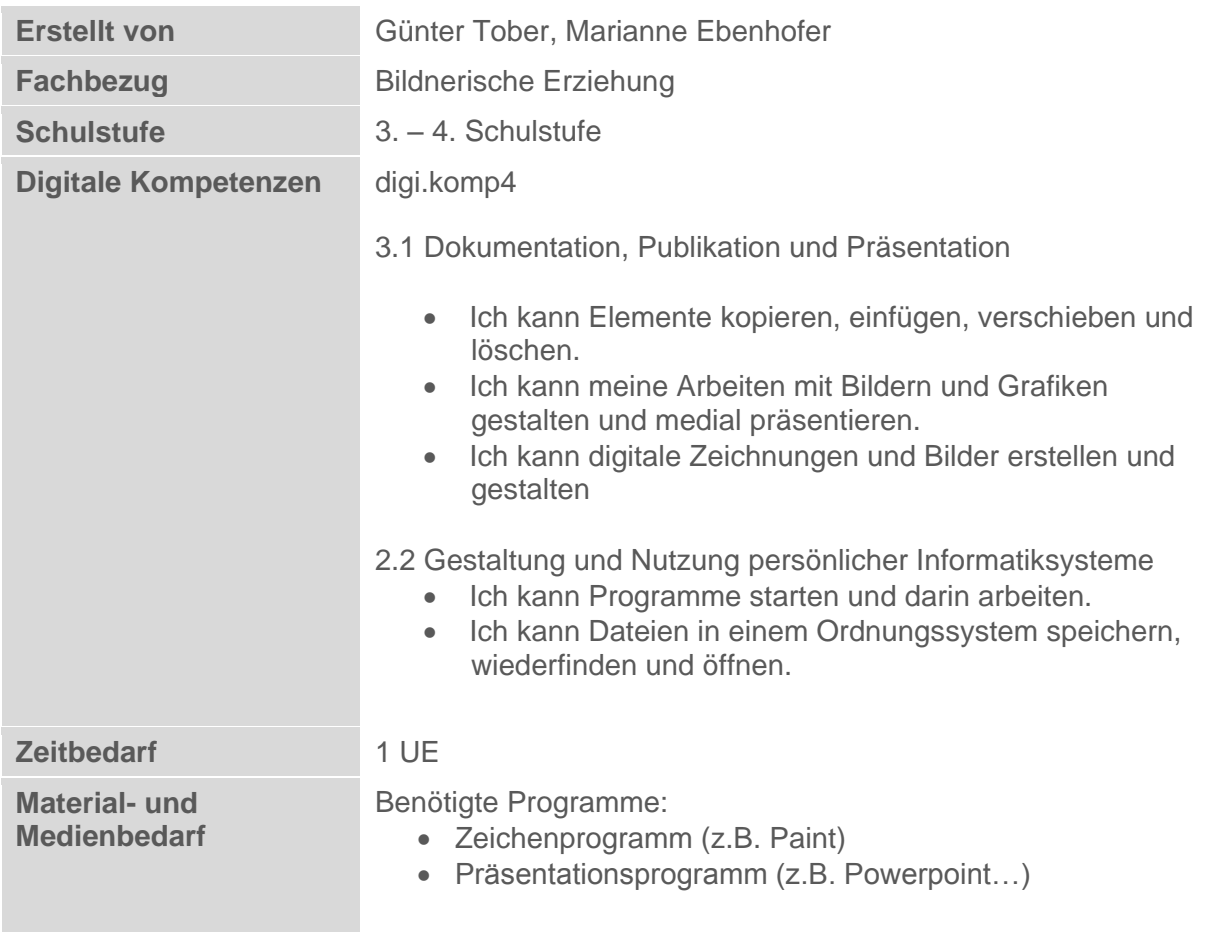

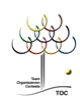

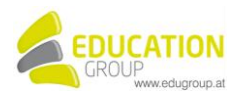

## **Trickfilm Ballon**

**Hast du schon einmal einen Heißluftballon gesehen oder bist vielleicht sogar mit einem solchen gefahren? Lass deinen eigenen Heißluftballon steigen.** 

## *So geht es:*

- \*R Öffne das Zeichenprogramm
- °R Male einen Heißluftballon in Paint.
- \*R Gestalte den Ballon mit einem bunten Muster.
- °C Speichere dein Bild mit dem Namen "ballon" als gif-Datei ab.
- .<br>R Öffne das Präsentationsprogramm
- .<br>R Ändere das Folienlayout der ersten Folie auf "leer".
- R. Füge auf der Folie dein Bild mit dem Namen ballon.gif ein.
- \* R Setze das Bild links unten an den Rand. Denn hier soll der Ballon starten.
- .<br>R Gib 9 weitere Folien mit dem Folienlayout "leer" dazu.
- °R Kopiere jetzt den Ballon von der ersten Seite und füge ihn auf der Folie 2 ein.
- \*R Verschiebe das Bild jetzt ein kleines Stück nach rechts und nach oben.
- ♡ Kopiere jetzt den Ballon wieder und füge ihn auf der nächsten Folie ein.
- Verschiebe das Bild jetzt wieder ein kleines Stück nach rechts und nach oben.
- Wiederhole diese Schritte bis zur Folie 10. Es soll jetzt so aussehen, als ob der R : Ballon am oberen Rand hinausfliegt.
- R) Füge am Ende eine Folie mit dem Folienlayout "leer" ein. Diese bleibt so, da der Ballon jetzt ja nicht mehr zu sehen ist.
- \*R Speichere die Präsentation unter dem Namen "ballon" ab.
- Spiele die Präsentation ab und lass dich überraschen!
- .<br>R Tipp: Du kannst mit der Pfeiltaste nach unten schnell auf die nächsten Folien weiterschalten. Nun fliegt dein Ballon – Auch Zeichentrickfilme werden so ähnlich gemacht!

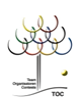

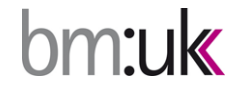

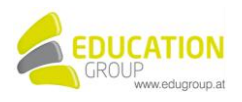

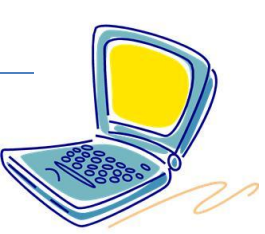

## **Trickfilm Ballon – Lösungsvorschlag**

Siehe ppt-Datei "*Ballon\_Trickfilm\_Loesung*"

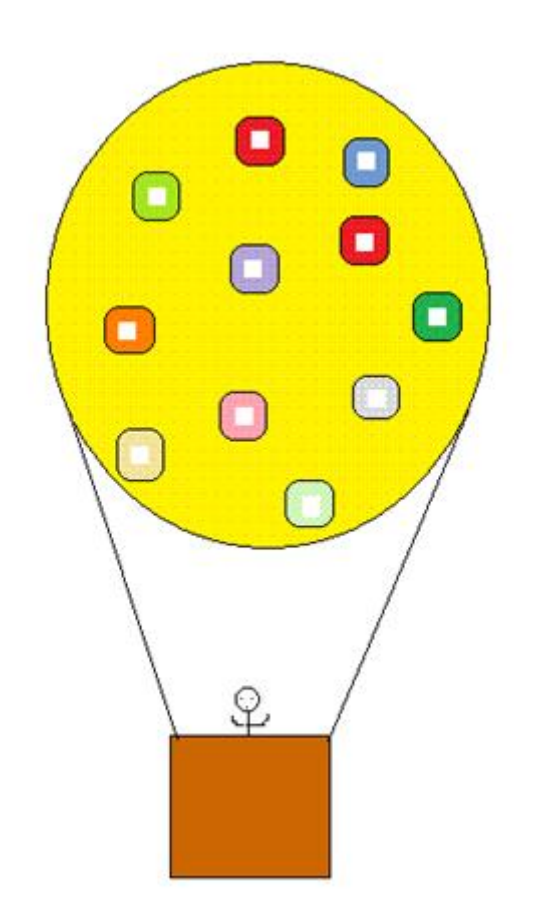

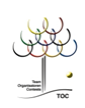

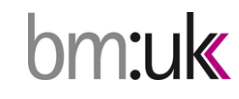

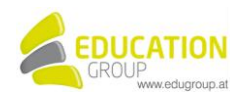